# **Netzwerk-Einrichtung für die Wallbox eM4 Twin**

In der vorliegenden Produktinformation wird die Einrichtung der Upstream- (zum Backend) und Downstream-Kommunikation (zwischen Controller und Extendern) in einer Ladegruppe anhand von zwei typischen Szenarien beschrieben. In beiden Fällen müssen Sie die ABL Configuration App auf einem Mobilgerät installiert haben, um die Einrichtung vorzunehmen.

# **Beispiel 1: Gruppeninstallation über LAN, Backend-Anbindung über LTE / ohne Backend-Anbindung**

## **Benötigte Komponenten**

- x Wallbox ABL eM4 Twin Controller, 1 Stück
	- x *Nur für den Betrieb mit einem Backend:* im Kommunikationsmodul der Controller-Wallbox eingesteckter LTE-USB-Stick mit eingelegter SIM-Karte des Backend-Betreibers
- x Wallbox ABL eM4 Twin Extender, max. 14 Stück
- x DHCP-fähiger Router, 1 Stück (Empfehlung: Teltonika RUT300)
- x Bei Ladegruppen mit mehr als 4 Wallboxen: Switch / LAN-Verteiler (für benötigte Anzahl LAN-Buchsen)
- x Je ein Netzwerkkabel CAT7 pro Wallbox für mögliche primäre, sekundäre und tertiäre Verkabelung

# HINWEIS

#### Einsatz eines DHCP-fähigen Routers

Für die gegenseitige Kommunikation innerhalb der Ladegruppe wird der Einsatz eines für DHCP vorkonfigurierten Routers (z. B. Teltonika RUT300) vorausgesetzt. Sofern Sie einen anderen Router verwenden möchten, muss dieser im Vorfeld der Installation für den DHCP-Betrieb eingerichtet werden.

#### **Schematischer Aufbau und Einrichtung**

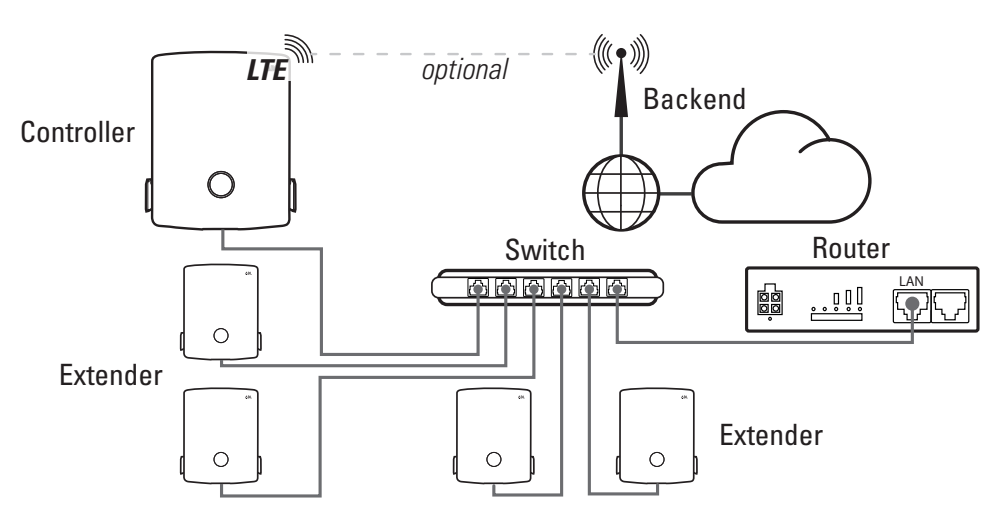

Gehen Sie wie folgt vor:

- **1** Verbinden Sie die Controller- und Extender-Wallboxen sternförmig über je ein Netzwerkkabel mit den LAN-Ports des **Routers** 
	- x Sofern der Router nicht ausreichend LAN-Ports zum Anschluss aller Extender bietet, müssen Sie die Anzahl der Ports durch den Anschluss eines oder mehrerer Switches / LAN-Verteiler erweitern.
- **2** Starten Sie die ABL Configuration App und richten Sie die Kommunikation mit der Controller-Wallbox ein: Lesen Sie dazu den Abschnitt "Konfiguration der Wallbox eM4 Twin" in der Installationsanleitung für die ABL eM4 Twin  $\rightarrow$  [zum Download](https://www.ablmobility.de/global/downloads/anleitungen/em4/0301501_DE_a.pdf?m=1682588163&)).
- **3** Nach der Vergabe des Passworts wählen Sie im Screen Backend Integration die Option LTE einrichten.
	- x Für eine Gruppeninstallation ohne Backend-Anbindung wählen Sie die Option Kein Backend anbinden und wechseln zu Schritt 5.
- **4** Geben Sie im nächsten Screen die Mobilfunkparameter Ihres Backend-Betreibers ein und bestätigen Sie die Eingabe mit **Weiter**
- **5** Bestätigen Sie im folgenden Screen Netzwerkeinstellung, dass Sie den Controller mit weiteren Extendern verbinden möchten, und wählen Sie als Verbindungsmethode die Option LAN.
- **6** Fügen Sie der Ladegruppe nun weitere Extender-Wallboxen hinzu.
- **7** Schließen Sie die Einrichtung der Ladegruppe mit Hilfe der ABL Configuration App ab.

Die Kommunikation innerhalb der Ladegruppe erfolgt nun drahtgebunden über das LAN-Netzwerk. Die Kommunikation zwischen Controller und Backend erfolgt über LTE.

# $\land$  ACHTUNG

#### Betrieb der Ladegruppe in einem separaten Netzwerk

Es wird empfohlen, das Netzwerk zur Kommunikation innerhalb der Ladegruppe isoliert von anderen Infrastruktur-Netzwerken und dem Internet einzurichten. Sofern Sie die Ladegruppe nicht-isoliert in einem Infrastruktur-Netzwerk betreiben möchten, ist eine professionelle Einrichtung durch einen IT-Administrator notwendig.

# A ACHTUNG

#### Fehlerhafte DHCP-Konfiguration

Sofern die Konfiguration der Ladegruppe fehlschlägt, stellen Sie über die Weboberfläche des Routers sicher, dass DHCP über IPv4 und nicht über IPv6 konfiguriert ist.

# $\land$  ACHTUNG

#### Schutz vor Einstreuungen

Die Netzwerkkabel sollten immer mit ausreichend Abstand zur Spannungsversorgung der Wallbox installiert werden, um Einstreuungen und Störsignale zu vermeiden.

# **Beispiel 2: Gruppeninstallation über WLAN, Backend-Anbindung über LTE / ohne Backend-Anbindung**

### **Benötigte Komponenten**

- Wallbox ABL eM4 Twin Controller, 1 Stück
	- x *Nur für den Betrieb mit einem Backend:* im Kommunikationsmodul der Controller-Wallbox eingesteckter LTE-USB-Stick mit eingelegter SIM-Karte des Backend-Betreibers
- Wallbox ABL eM4 Twin Extender, max. 14 Stück
- x DHCP-fähiger Router, 1 Stück (Empfehlung: Teltonika RUT300)

# HINWEIS

## Barrierefreie Anbindung an das WLAN-Netzwerk

Stellen Sie sicher, dass alle Wallboxen der Ladegruppe im WLAN-Sendebereich des Routers installiert sind und die Funkverbindung nicht durch Hindernisse wie z. B. parkende Fahrzeuge beeinträchtigt wird. Die Signalstärke des Funksignals sollte dabei mindestens -67 dB betragen. Für eine ausreichende Signalausleuchtung ist der Installateur verantwortlich und gegebenenfalls sind weitere Repeater-Komponenten notwendig.

## **Schematischer Aufbau und Einrichtung**

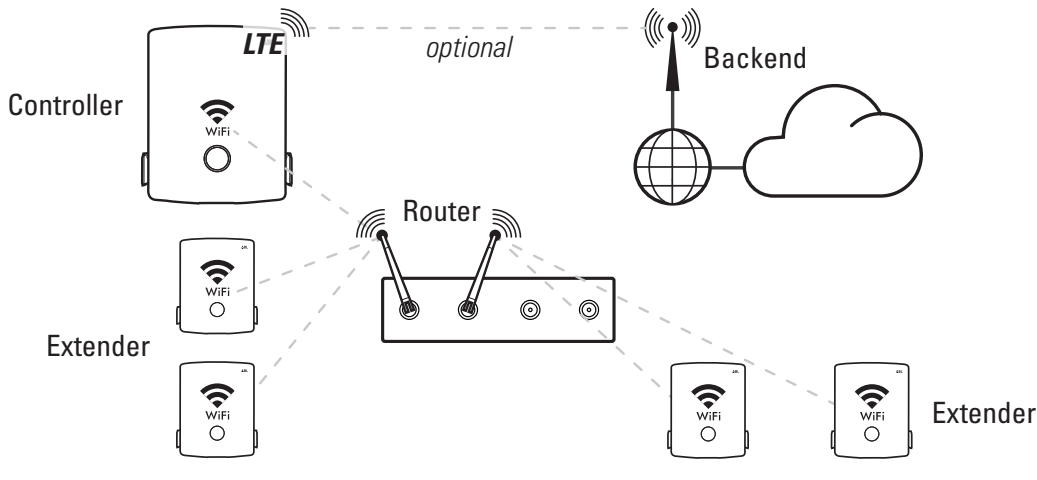

Gehen Sie wie folgt vor:

- **1** Starten Sie die ABL Configuration App und richten Sie die Kommunikation mit der Controller-Wallbox ein: Lesen Sie dazu den Abschnitt "Konfiguration der Wallbox eM4 Twin" in der Installationsanleitung für die ABL eM4 Twin  $\rightarrow$  [zum Download](https://www.ablmobility.de/global/downloads/anleitungen/em4/0301501_DE_a.pdf?m=1682588163&)).
- **2** Um jede Controller- und Extender-Wallboxen nachfolgend mit dem lokalen WLAN-Netzwerk des DHCP-fähigen Routers zu verbinden, tippen Sie im Dialog Netzwerkeinstellung > Möchten Sie Ihre Wallbox mit dem WLAN verbinden? auf Ja.

# A ACHTUNG

#### Betrieb der Ladegruppe in einem separaten Netzwerk

Es wird empfohlen, das Netzwerk zur Kommunikation innerhalb der Ladegruppe isoliert von anderen Infrastruktur-Netzwerken und dem Internet einzurichten. Sofern Sie die Ladegruppe nicht-isoliert in einem Infrastruktur-Netzwerk betreiben möchten, ist eine professionelle Einrichtung durch einen IT-Administrator notwendig.

- **3** Wählen Sie im nächsten Schritt das Netzwerk des Routers aus und verbinden Sie die Wallbox über das zugehörige Passwort mit seinem WLAN-Netzwerk.
- **4** Im Screen Backend Integration müssen Sie nun angeben, ob Sie den Controller mit einem Backend verbinden möchten.
	- $\cdot$  Wählen Sie Kein Backend anbinden, um die Ladegruppe ohne Backend zu betreiben.
	- Wählen Sie LTE einrichten, um die Mobilfunkparameter des gewünschten Backends anschließend im gleichnamigen Screen einzugeben. Sofern das Backend in der ABL Configuration App als Template hinterlegt ist, können Sie die Kommunikation besonders schnell einrichten.
- **5** Bestätigen Sie im folgenden Screen Netzwerkeinstellung, dass Sie den Controller mit weiteren Extendern verbinden möchten, und wählen Sie als Verbindungsmethode die Option WLAN.
- **6** Fügen Sie der Ladegruppe nun weitere Extender-Wallboxen hinzu.
- **7** Schließen Sie die Einrichtung der Ladegruppe mit Hilfe der ABL Configuration App ab.

# A ACHTUNG

#### Fehlerhafte DHCP-Konfiguration

Sofern die Konfiguration der Ladegruppe fehlschlägt, stellen Sie über die Weboberfläche des Routers sicher, dass DHCP über IPv4 und nicht über IPv6 konfiguriert ist.

Die Kommunikation innerhalb der Ladegruppe erfolgt nun drahtlos über das WLAN-Netzwerk des Routers oder, sofern eingerichtet, über das Infrastruktur-WLAN. Sofern Sie ein Backend verwenden, kommuniziert der Controller mit dem Backend über LTE.